## **آشنا کردن مراکز با نحوه دسترسي به پايگاههاي علمي در سایت دانشگاه**

در سایت اصلی دانشگاه به آدرس <u>www.pnu.ac.ir در</u> قسمت پژوهش – پایگاههای علمی ، کلیه اطلاعیه ها، نام و آدرس پایگاههای موجود در دانشگاه قابل مشاهده است که کاربران با مراجعه به این قسمت می توانند از کلیه اخبار مربوط به پایگاهها مطلع شوند. در زیر صفحات مربوط به این پورتال آمده است.

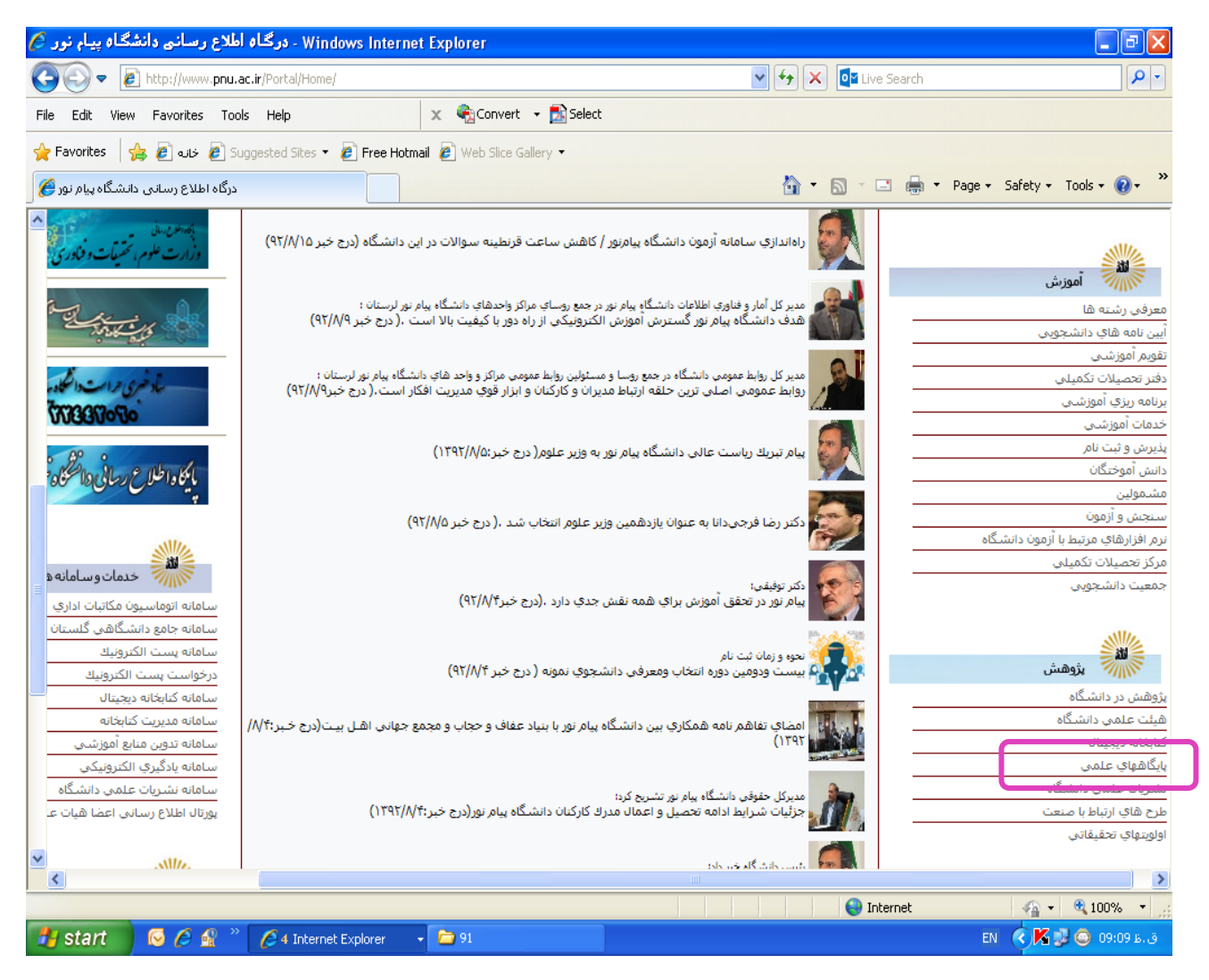

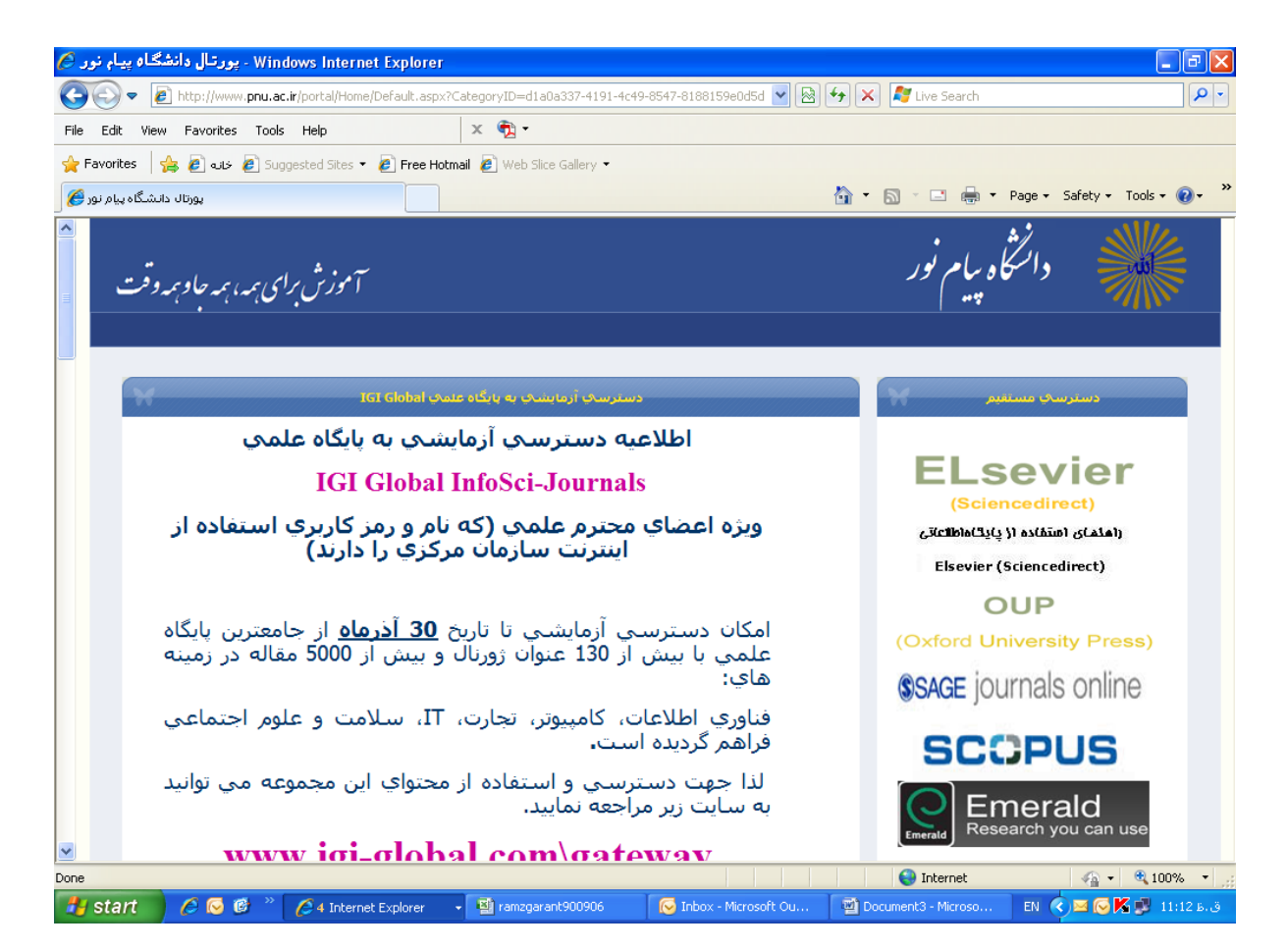

## **نحوه استفاده اعضای علمی دانشگاه از پایگاهها به صورت online**

کلیه اعضای علمی که نام و رمز کاربری استفاده از پایگاه علمی Elsevier را از این گروه دریافت نموده اند می توانند از سایت مذکور طبق راهنمای ارسالی برای آنها از متن کامل مقاالت خواسته شده استفاده نمایند.

## **نحوه استفاده اعضای علمی و دانشجویان کلیه مراکز دانشگاه از پایگاهها به صورت offline و چگونگی درخواست مقاله**

- مراجعه به پورتال گروه در سایت اصلی دانشگاه
	- دانلود فایل فرم درخواست مقاله

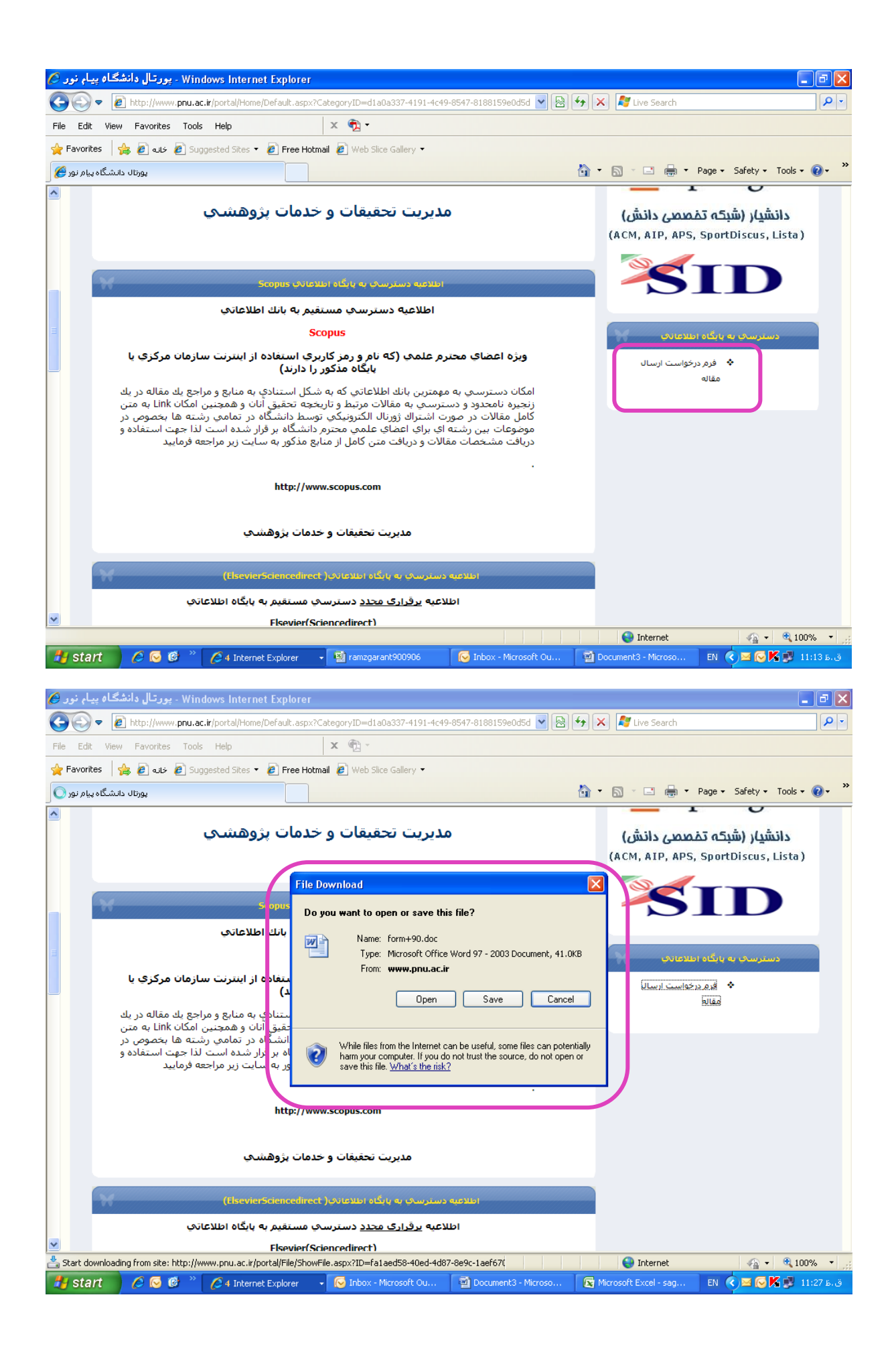

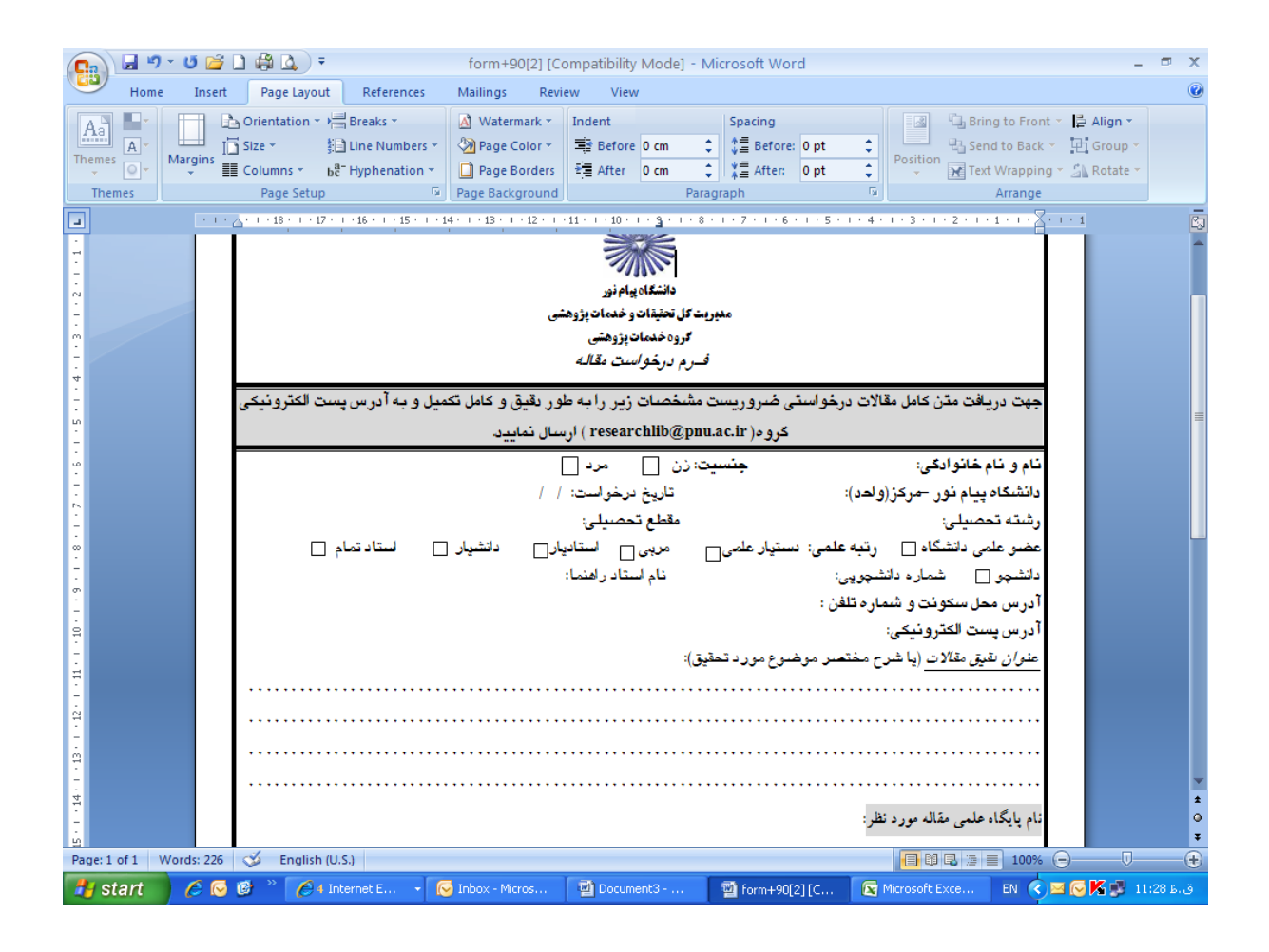

- تکمیل دقیق و کامل فرم درخواست مقاله بر اساس عنوان مقاله مورد نیاز و یا در صورت نداشتن عنوان مقاله درج کلید واژه های مرتبط با موضوع تحقیق مورد نظر
	- ارسال فرم تکمیل شده به آدرس پست الکترونیکی (<u>researchlib@pnu.ac.ir</u>) که در فرم آمده است
- دریافت متن کامل مقاالت خواسته شده از طریق پست الکترونیکی متقاضی حداکثر در مدت زمان یک روز کاری.

ضمنا" الزم به توضیح است جستجو و دیدن مقاالت تا خالصه مقاالت در اکثر پایگاههای علمی به صورت رایگان می باشد لذا جهت سرعت بخشیدن به دریافت مقاالت مورد نیاز ، می توانید در کلیه پایگاههای موجود که نام و آدرس آنان در قسمت پایگاههای علمی پورتال اصلی دانشگاه موجود است، جستجوهای خود را انجام داده و در صورت نیاز به متن کامل، عنوان مقاالت را در فرم درخواست درج نمایید.